# **InfoPath 2013 Keyboard Shortcuts**

# **Fill out an InfoPath form**

#### $\mathbf{\hat{\mathbb{I}}}$ [Top of Page](http://office.microsoft.com/en-us/sharepoint-help/keyboard-shortcuts-for-infopath-2013-HA103306377.aspx#top)

### **Fill out forms in InfoPath**

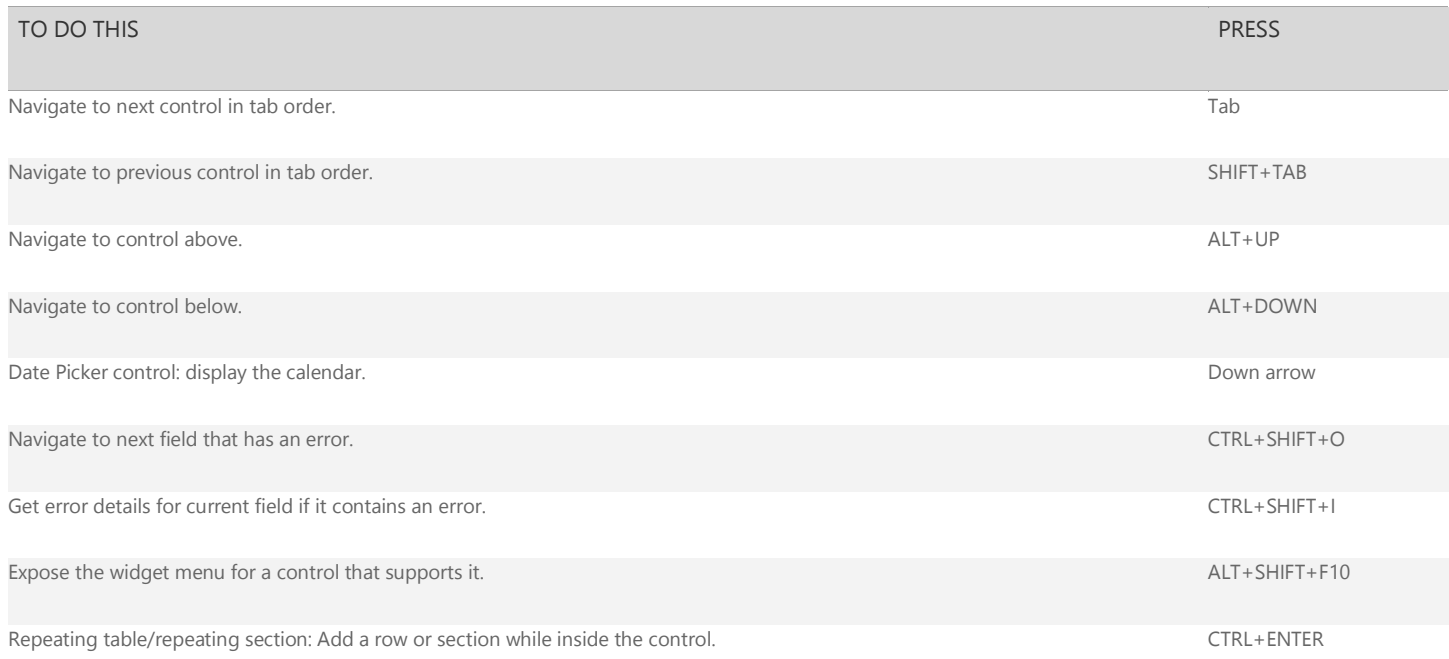

### [Top of Page](http://office.microsoft.com/en-us/sharepoint-help/keyboard-shortcuts-for-infopath-2013-HA103306377.aspx#top)

### **Format text in a rich text control**

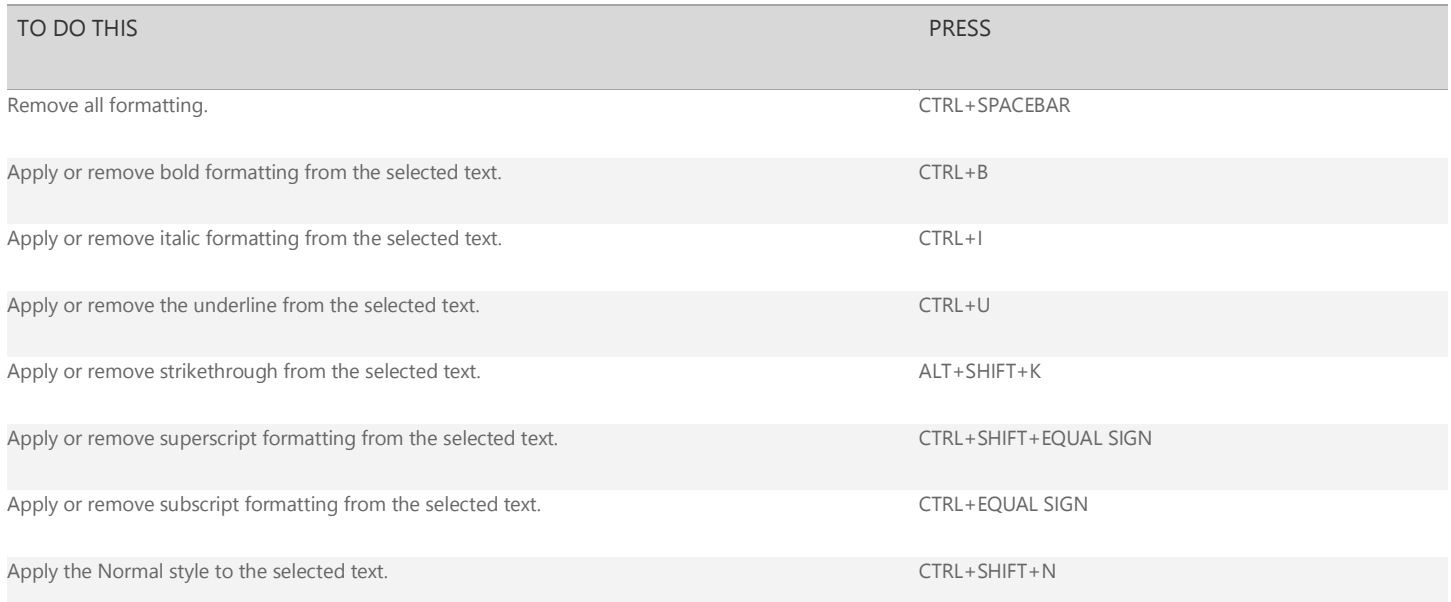

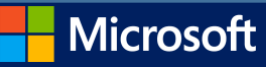

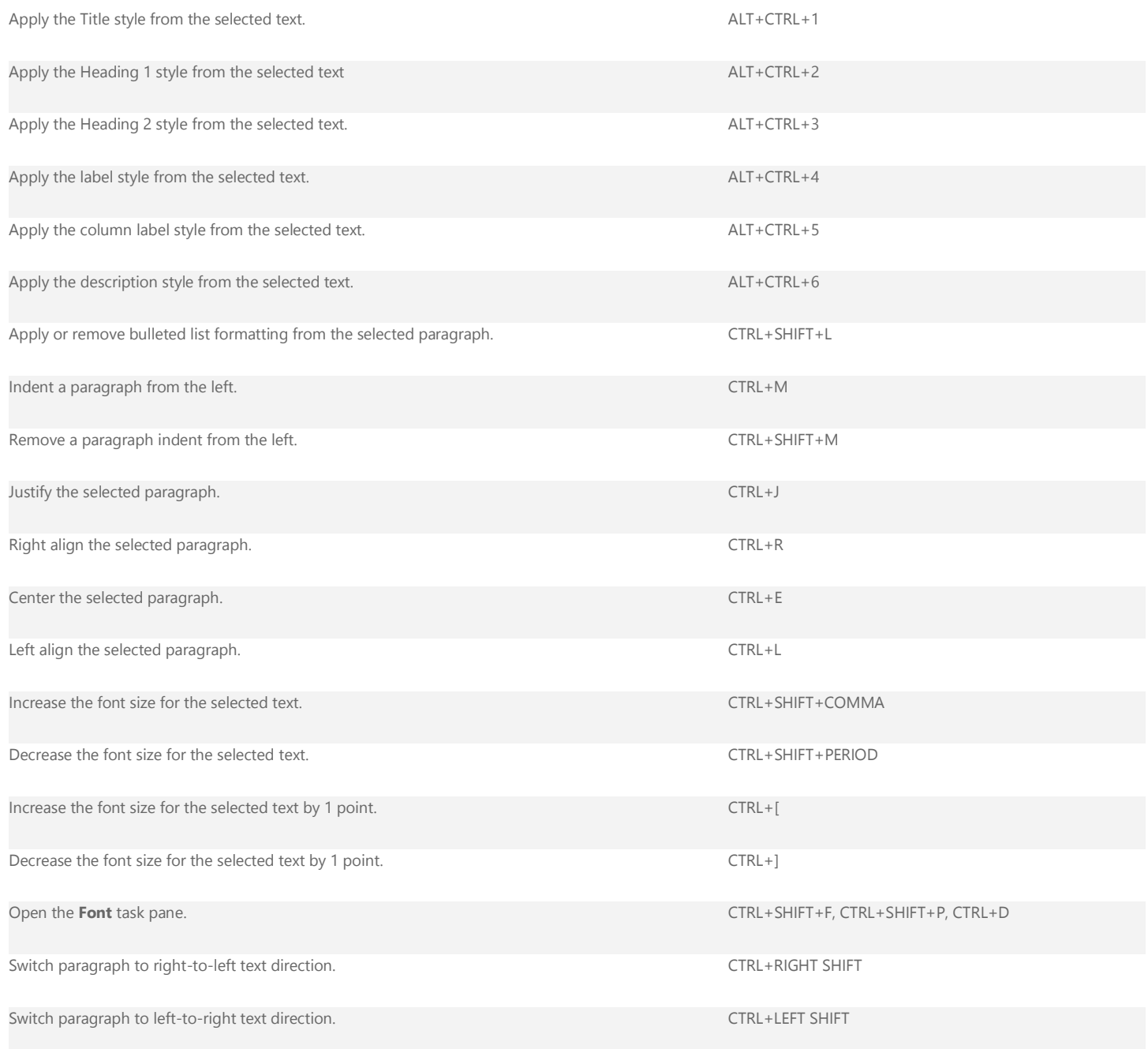

### [Top of Page](http://office.microsoft.com/en-us/sharepoint-help/keyboard-shortcuts-for-infopath-2013-HA103306377.aspx#top)

### **Fill out an InfoPath form in a web browser**

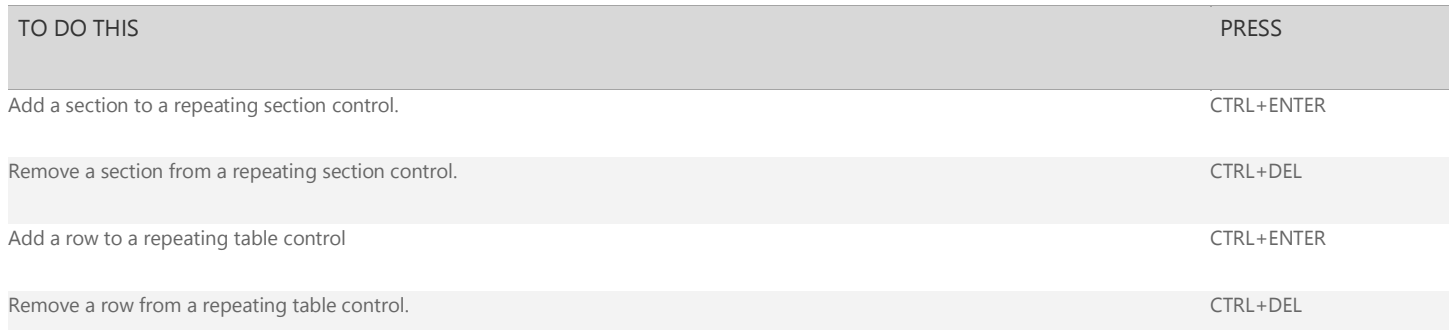

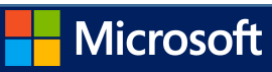

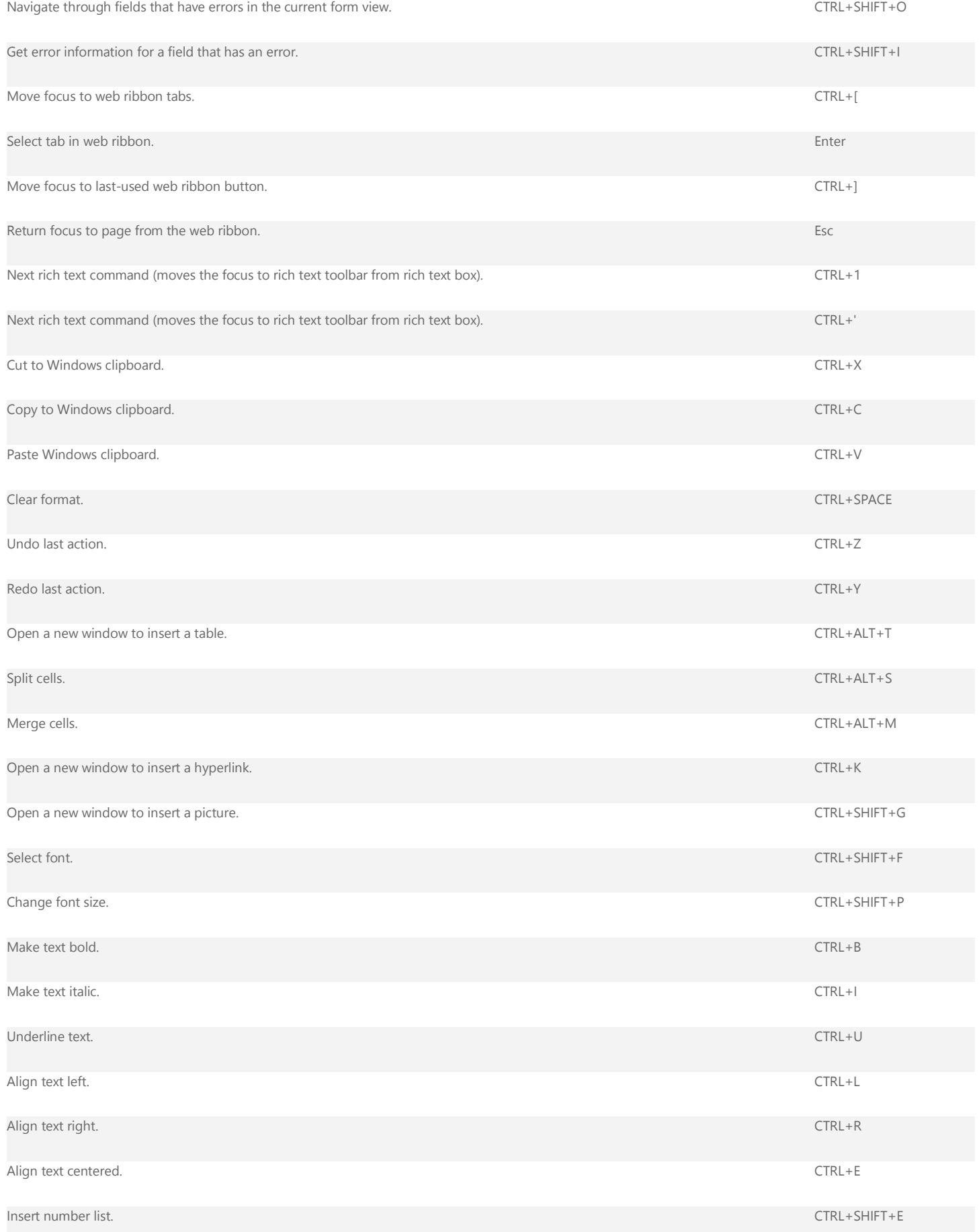

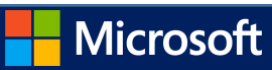

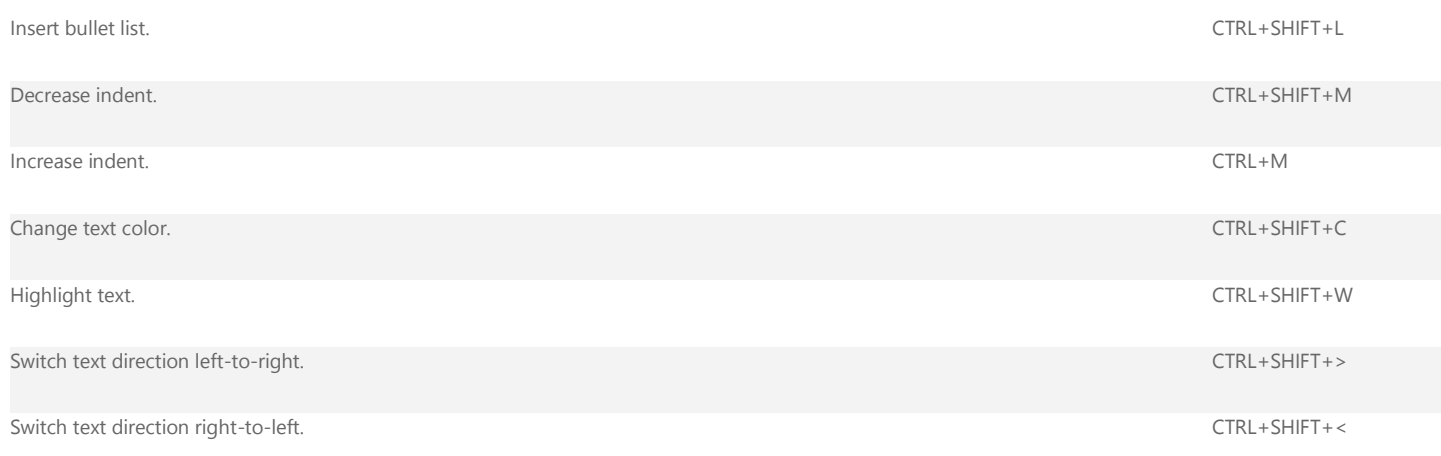

### [Top of Page](http://office.microsoft.com/en-us/sharepoint-help/keyboard-shortcuts-for-infopath-2013-HA103306377.aspx#top)

# **Design a form in InfoPath Designer**

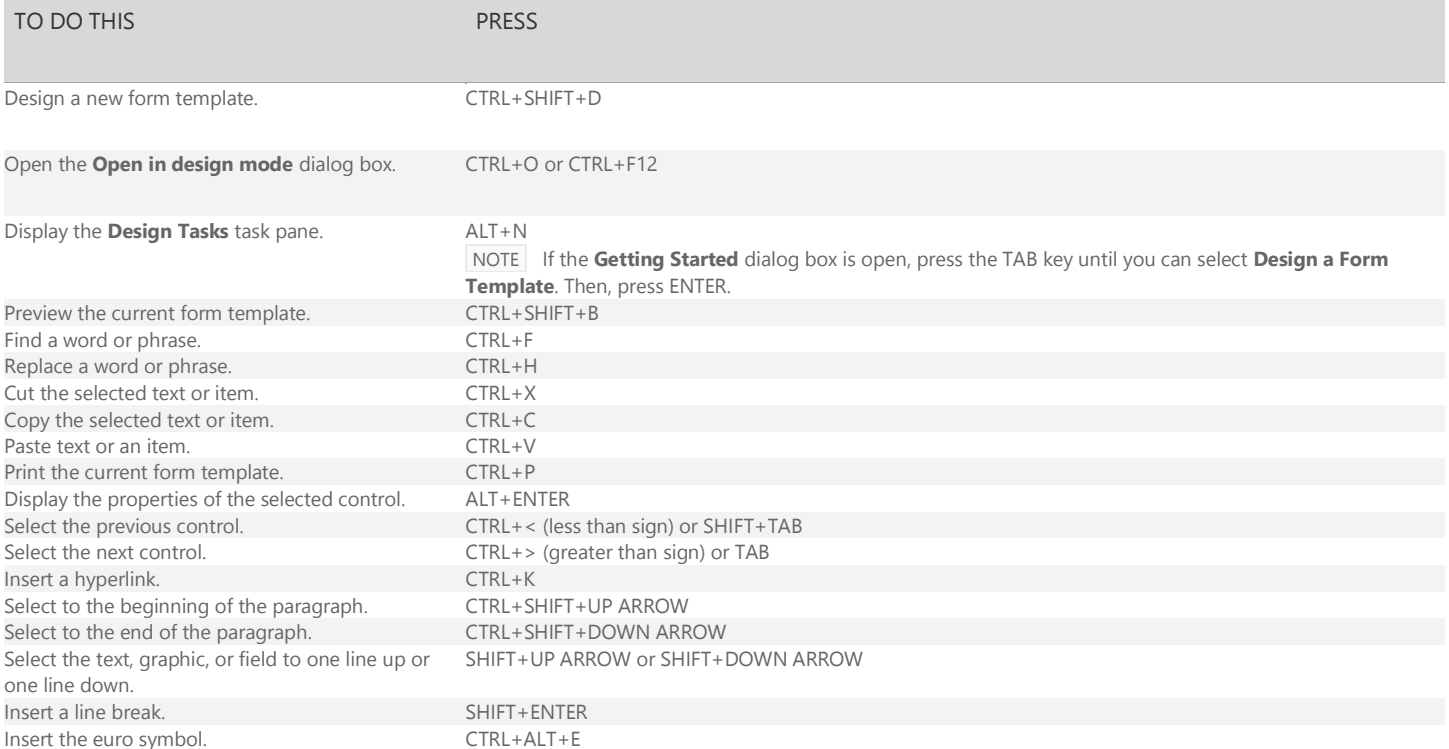

### [Top of Page](http://office.microsoft.com/en-us/sharepoint-help/keyboard-shortcuts-for-infopath-2013-HA103306377.aspx#top)

## **Format text in a form template**

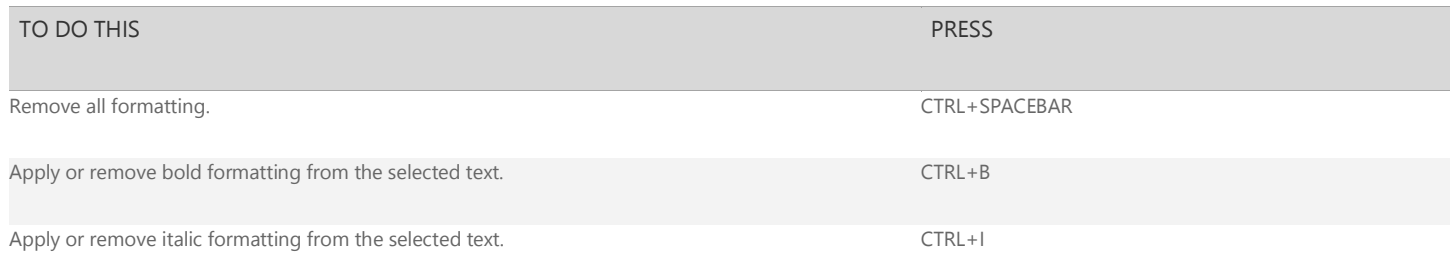

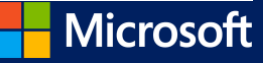

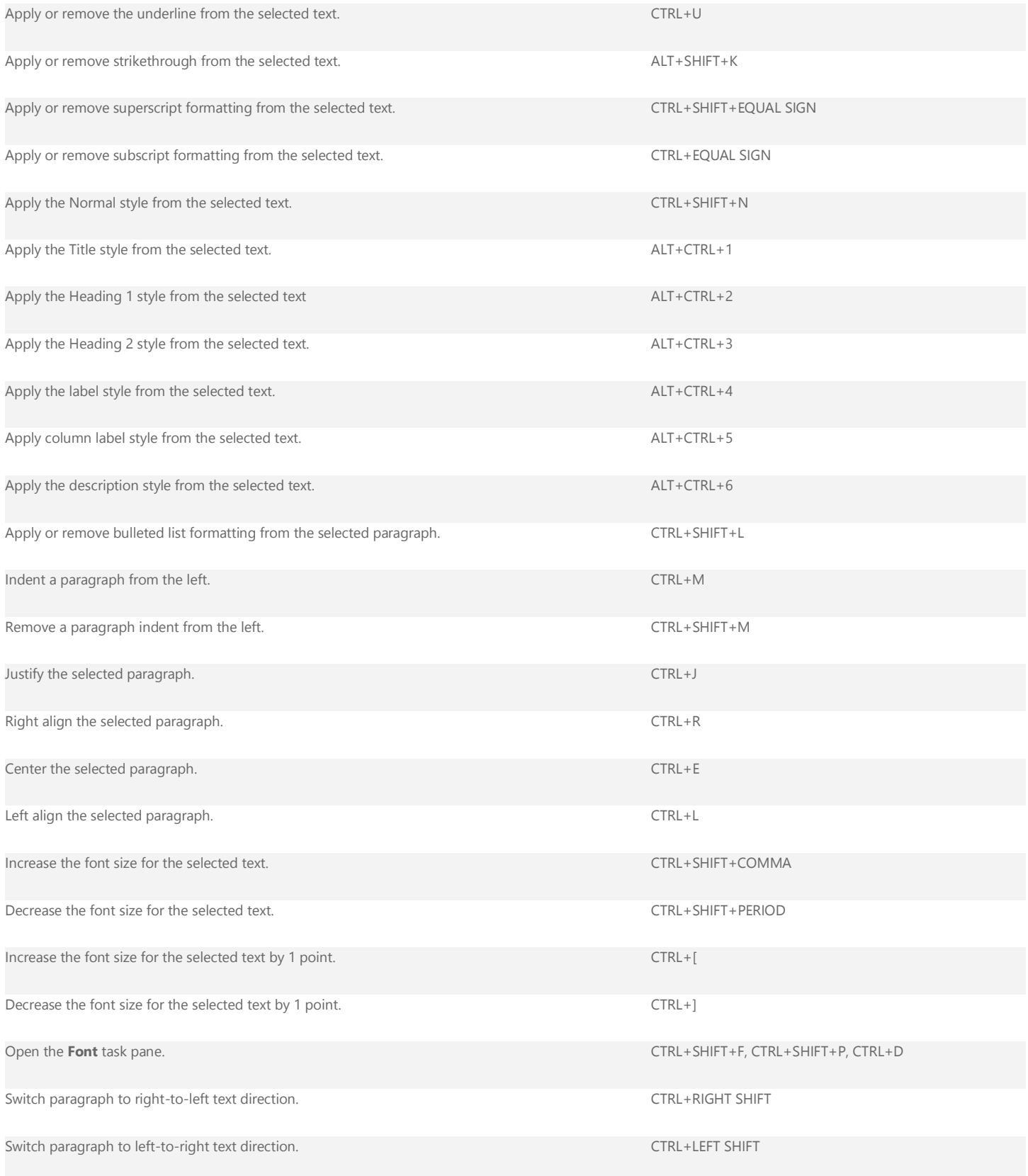

### $\mathbf{I}$ [Top of Page](http://office.microsoft.com/en-us/sharepoint-help/keyboard-shortcuts-for-infopath-2013-HA103306377.aspx#top)

**Work with layout tables**

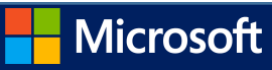

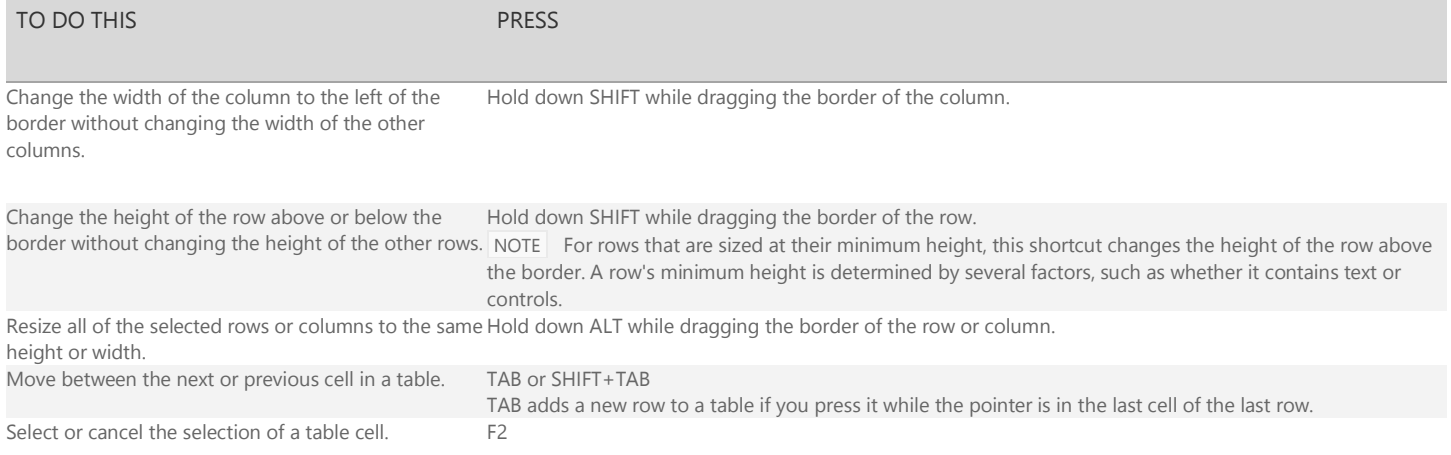

#### $\mathbf{\hat{\mathbf{I}}}$ [Top of Page](http://office.microsoft.com/en-us/sharepoint-help/keyboard-shortcuts-for-infopath-2013-HA103306377.aspx#top)

### **Make corrections and save changes**

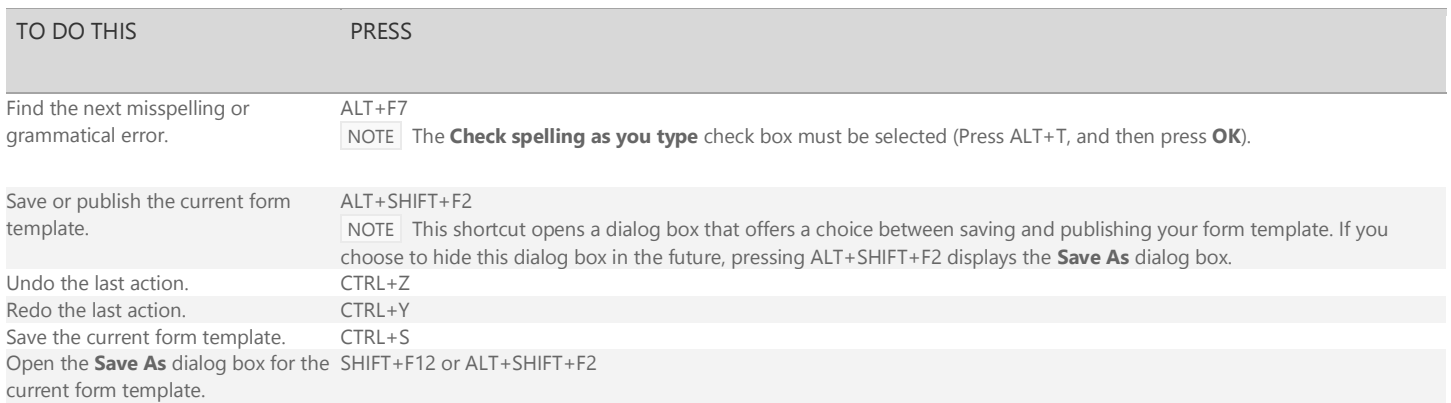

#### $\mathbf{I}$ [Top of Page](http://office.microsoft.com/en-us/sharepoint-help/keyboard-shortcuts-for-infopath-2013-HA103306377.aspx#top)

### **Print preview of form template**

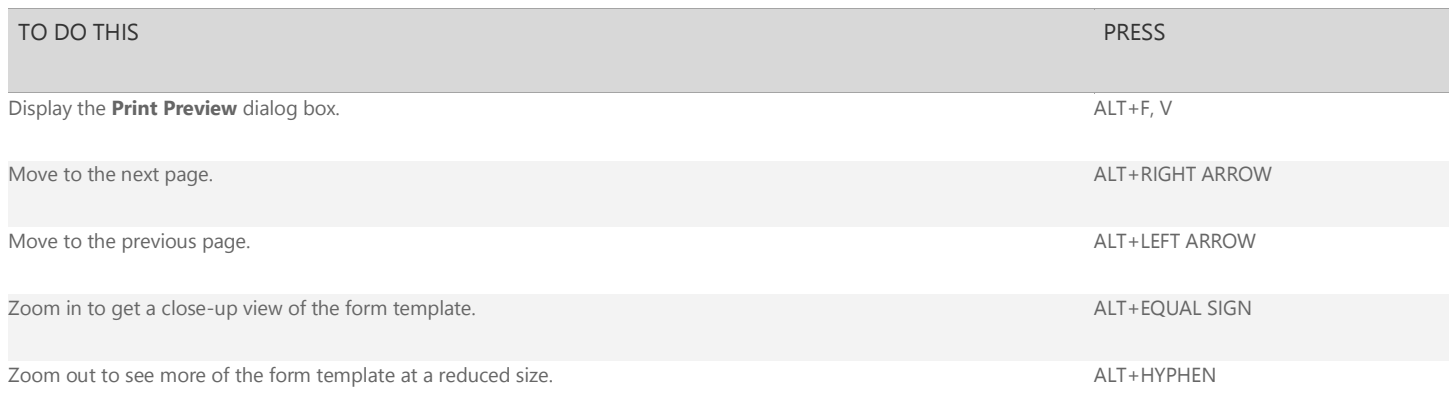

#### $\mathbf{1}$ [Top of Page](http://office.microsoft.com/en-us/sharepoint-help/keyboard-shortcuts-for-infopath-2013-HA103306377.aspx#top)

# **Get Help**

The Help window provides access to all Microsoft Office Help content. The Help window displays topics and other Help content.

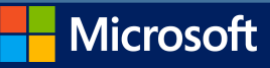

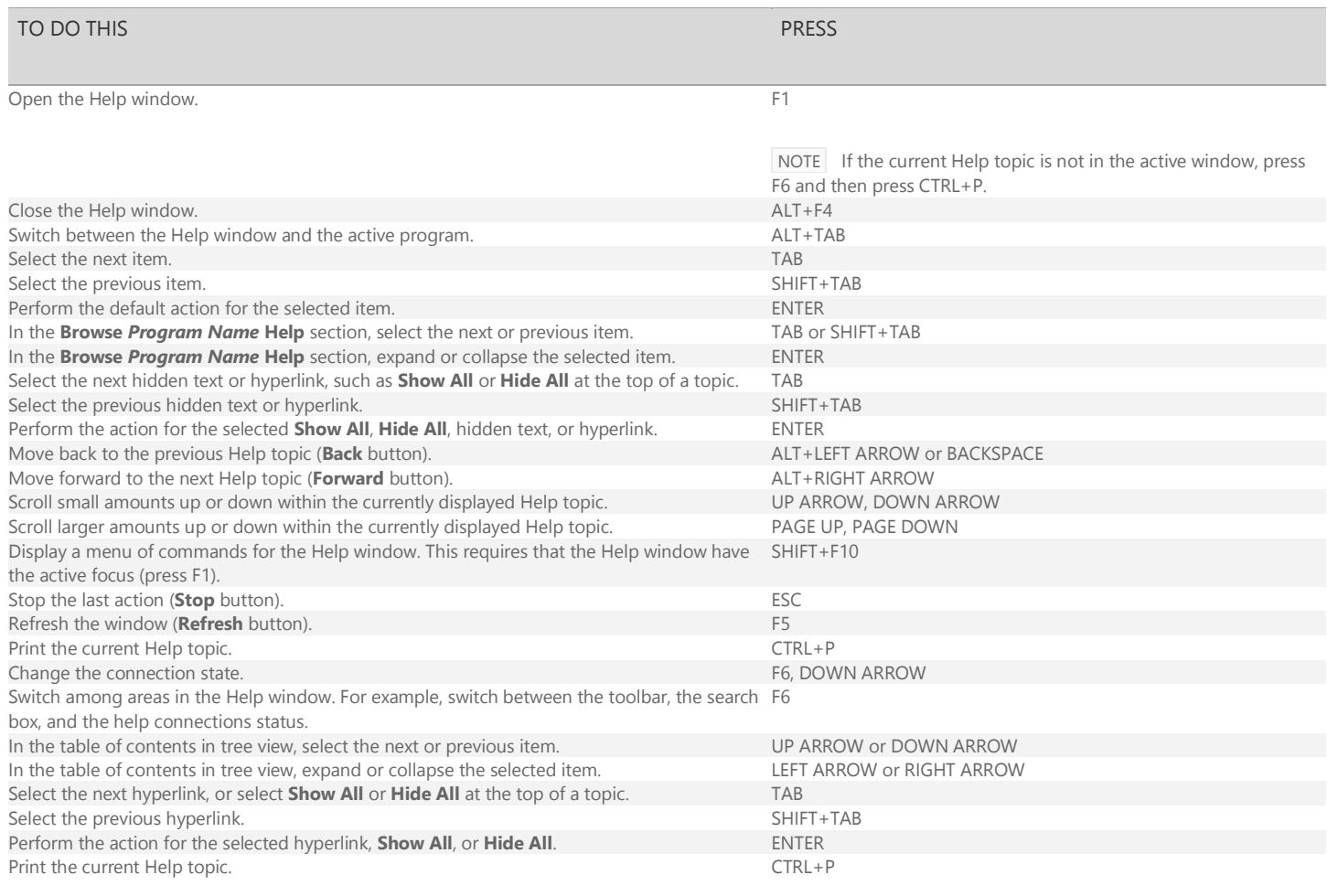

 $\mathbf{1}$ [Top of Page](http://office.microsoft.com/en-us/sharepoint-help/keyboard-shortcuts-for-infopath-2013-HA103306377.aspx#top)

# **Use dialog boxes**

# **Access and select options in dialog boxes**

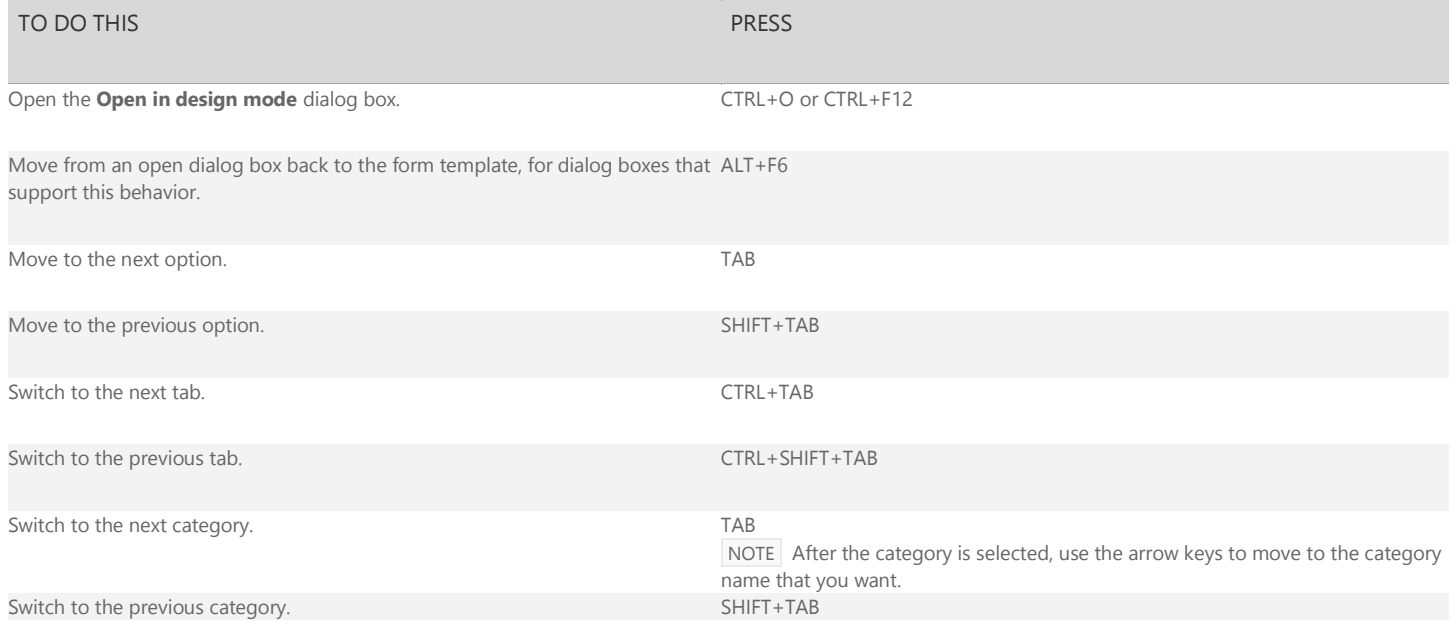

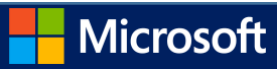

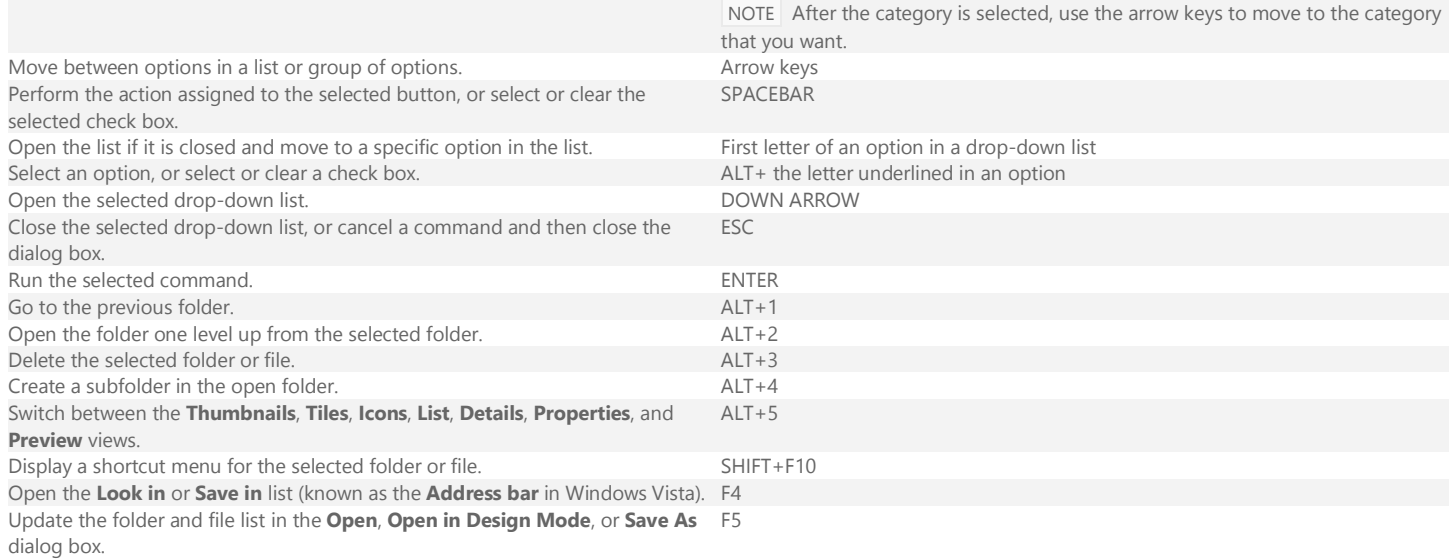

### $\mathbf{1}$ [Top of Page](http://office.microsoft.com/en-us/sharepoint-help/keyboard-shortcuts-for-infopath-2013-HA103306377.aspx#top)

## **Use edit boxes within dialog boxes**

An edit box is a field into which you can type or paste an entry, such as your user name or the path of a folder.

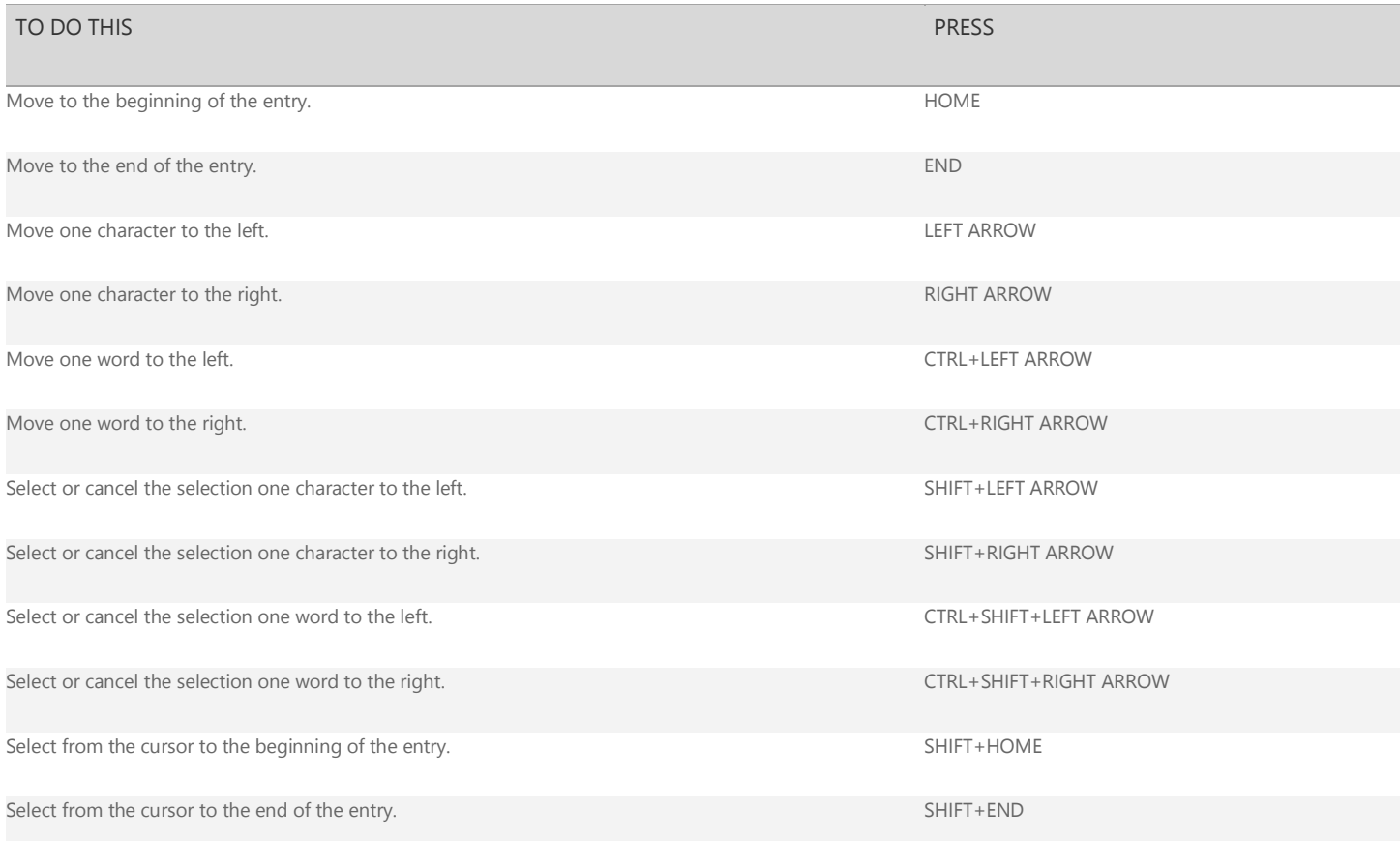

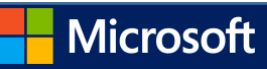